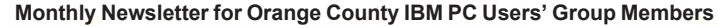

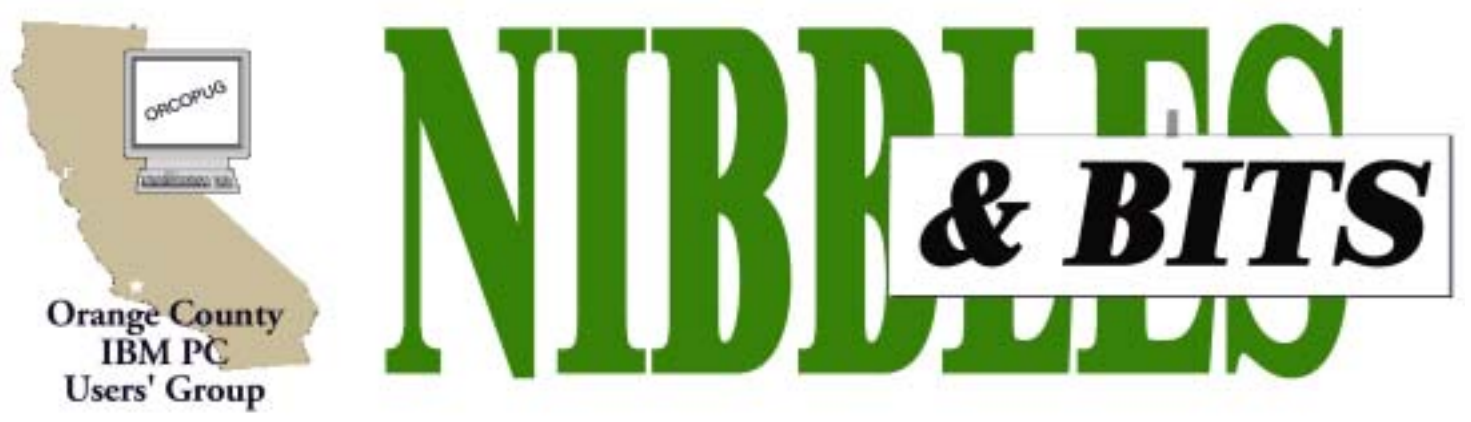

Tuesday, April 8, 6:30 p.m. at Sunny Hills Racquet Club, Fullerton - Bring a friend!

and Sergey Brin called BackRub. By 1998, the name had been changed to Google, and the project jumped off campus and became the private company Google. It remains privately held today. You can find more than web pages from Google's lean-

## **APRIL PROGRAM**

# **Online pointers for using search engines**

## *by Linda Gonse*

**ìHow to use search engines,î will be the topic of Charlie Mooreís online demonstration at our April 8 meeting. He will use our Internet hookup at Sunny Hills Racquet Club to show "live" results of searches and other features that are offered by different search engines.**

**I** ven if you think you know all about search engines, you may be surprised to learn fascinating new facts about them. For instance, it is estimated that 7.5 million pages are added each day to the web! Being able to find what you are looking for would be an impossible task without a search engine. Particularly, you need a search engine that has a voluminous index and a healthy retrieval process that gives you results – fast!

The premier seach engine is Google, featured in the May 2003 Smart Computing magazine. Google contains the largest index of any online search engine. As of this month, Google lists 3,083,324,652 web pages! Yet, it can locate search results in a split second

Google was originally a Stanford University project by students Larry Page

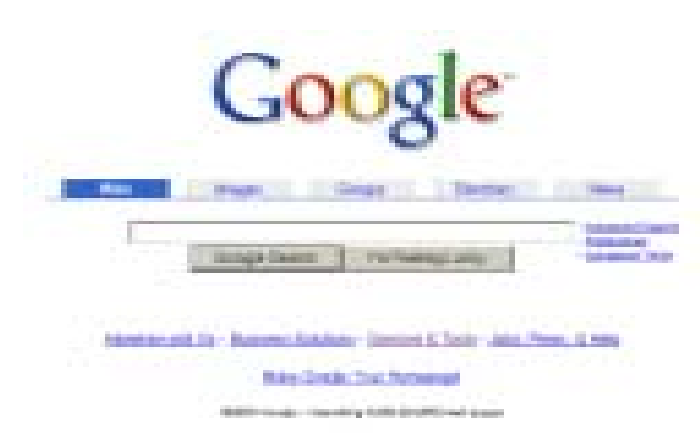

looking home page, however. Using "tabs" on the top of the search box, you can easily seek out images from across the web, 700-800 million archived and current discussions on Usenet newsgroups, human-compiled information provided from the Open Directory or locate news information Also offered, (not through

tabs), is catalog searching and product searching.

Google is also known for a wide range of features, such as cached links that "resurrect" dead pages or see older versions of recently changed ones; spell checking; easy access to dictionary definitions; integration of stock quotes; street maps; telephone numbers and more. Google's help page carries an entire rundown on these features. The Google Toolbar has also won a popular following for the easy access it

*page 3* ☞

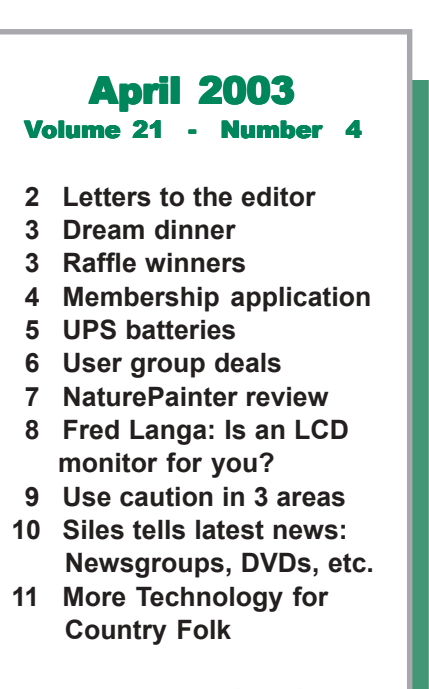

Award Winning *Newsletter* 

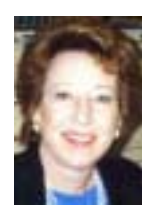

# **Notepad**

*by Linda Gonse [editor@orcopug.org](mailto:editor@orcopug.org)*

This month I'd like to point out Fred Langa's column on LCD monitors on page 8. At our last meeting, a couple of knowledgeable members—Sid Liptz and Larry Klees—told me that I "would not want" an LCD monitor, especially if I did a lot of graphics.

Coincidentally, I found Langa's email newsletter in my Inbox explaining why computer users might or might not want to buy one.

I requested permission from Fred to reprint the article in this newsletter and he generously said "yes."

Fred, as many of you may remember, was VP/Editorial Director of Windows and Home PC magazines.

When Windows folded he began, and continues to write, a weekly email newsletter, called the LangaList.

In an online interview at *http:// www.ibizinterviews.com/fredl1.htm*, Fred told about his newsletter's start.

"Three years ago, after a  $20+$  year stint in the publishing industry where I'd been the chief editor of a number of publications, including Byte and Windows Magazine, I wanted to get back to my first professional love, which was writing. I moved my family out of New York and back to our native New England, and hung out my shingle as a freelance writer."

After three years, the LangaList has become so successful, it has 160,000 subscribers!

Fred said he keeps subscribers by **ì**Offering useful information as opposed to puffery (rants and opinions) or read-and-forget material without lasting value or utility. If you help readers solve real problems, they'll reward you for it with their time, attention and loyalty."

With such a large reader base, his out-of-pocket expenses rose to \$30,000 a year!

He decided to take a chance at a paid subscriber newsletter, called the Plus! edition of the LangaList. For \$10 a year, it continues to grow at 5% a month. Fred told readers that he planned to donate a portion of its profits to registered and legitimate charities. And, he has—including Save The Children and the Red Cross.

As he has from its creation, Fred personally manages *http:// www.langa.com/* using FrontPage, where he offers a browser tune-up, live chats, computer book selections and reviews, past editions of LangaList, free newsletter subscriptions, and free downloads. Drop in and take a look.

# **Letters to the editor**

## **E** Laptop allows "multi-tasking"

I bought a Toshiba laptop so it allows me to sit in the living room and watch some TV and still do some work and small tasks I need to get caught up on. I don't know if it is good or not since I still have work to do when I get done. Either that or I need to consider that I will never get "all" the work done.

> **Terry Schiele terry @orcopug.org**

## $\blacksquare$  Deleting messages: "Part of signing on<sup>"</sup>

I don't use a firewall nor scam blockers. I just regard deleting the scam msgs as part of signing on. It's obvious that I am on some lists.

Contrary to conventional wisdom, I have twice done the experiment of replying to some scammers. Not to the address they give in the text of their msg, but to the address given as "from" in their heading.

In almost every case that has resulted in an error msg from JUNO saying that that address cannot be found.

> **Mervin Frank mfrank3@juno.com**

## ! **Popper stopper**

I have been using a pop-up stopper called Panicware.com and find it very helpful in stopping those insidious invasive pop-up ads that Windows microgarbage is so famous for. I am presently using Windows 2000 Pro and it works on it also. *http://www.panicware.com.*

> **Dean Kise oikise@hotmail.com**

> > *page 9* ☞

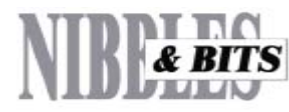

### Published and distributed to club members by the Orange County IBM PC Users' Group

The opinions expressed herein are the writers. They are not reflective of the Orange County IBM PC Users' Group position, and are not endorsed by inclusion in this newsletter.

Submit items to the newsletter editor at: editor@orcopug.org; or Linda Gonse, 22655 Valley Vista Circle, Wildomar, CA 92595-8334 (909) 245-0291.

### **Directors**

**President, Mike Lyons** *[mike@orcopug.org](mailto:mike@orcopug.org)* **Vice President,** *OPEN* **Treasurer/Membership/ SYSOP, Charlie Moore** *[charlie@orcopug.org](mailto:charlie@orcopug.org)* **Editor/Webmaster, Linda Gonse** *[linda@orcopug.org](mailto:linda@orcopug.org)* **Reviews, Terry Schiele** *[terry@orcopug.org](mailto:shgraham@earthlink.net)* **Programs, Lothar Loehr** *[lothar@orcopug.org](mailto:lothar@orcopug.org)* **Membership, Carl Westberg** *[carl@orcopug.org](mailto:carl@orcopug.org)* **APCUG Rep, Siles Bazerman** *[Siles.Bazerman@gte.net](mailto:siles.bazerman@gte.net)*

**P.O. Box 716, Brea, CA 92822-0716 (714) 990-0580 [info@orcopug.org](mailto:info@orcopug.org)**

**apcug** The Association of<br>Personal Computer User Groups Personal Computer User Groups

> **Visit ORCOPUG online!** *[www.orcopug.org](http://www.orcopug.org)*

# **March raffle winners named**

## **PriceGrabber T-shirt, \$5\***

Frank Balazs, Winner **Stardock Window Blinds, \$49\*** John Bednarski, Expired Mervin Frank, Not Present Jim Curtin, Not Present Sharon Graham, Expired Joe Gionet, Not Present Stan Leese, Winner

**Mindshare UG magnet set, \$5\*** Charlie Moore, Winner

**DVO Barbecue Bible Cook'n & Grillín, \$39\*** Glenn Emigh, Not Present

Dan Sheffield, Not Present Stan Leese, Prev. Winner Mervin Frank, Not Present Terry Terrazas, Winner

**PriceGrabber T-shirt, \$5\*** Michael Lyons, Winner

**SAMS Microsoft Office XP in 24 Hours, \$20\*** Ralph Seymous, Winner

**The Secret Guide to Computers, \$10\*** Walter Jackson, Winner

**ORCOPUG Pen, \$5\*** Charles Burgwin, Not Present Glenn Emigh, Not Present Robert Kambeitz, Winner

**PriceGrabber T-shirt, \$5\*** Jim Brubaker, Not Present Sid Liptz, Winner

**Iolo System Mechanic, \$39\*** David Musser, Winner

**NTI CD-Maker, \$49\*** Gary Covington III, Winner

**Checksoft Express, \$29\***

Carl Westberg, Prev. Winner Tony Lake, Not Present Joe Holtz, Not Present Stan Leese, Prev. Winner Michael Lyons, Prev. Winner Jim Brubaker, Not Present Art Bullis, Not Present Don Gilbert, Not Present

Charlie Moore, Prev. Winner Lothar Loehr, Winner

**SAMS Computer Basics in 24 Hours, \$25\*** Daniel Cadish, Not Present Harold Wann, Winner

**Borland JBuilder Frisbee, \$5\*** Carl Westberg, Prev. Winner Tony Lake, Not Present Terry Schiele, Winner

**Memorex Disk File Box, \$10\*** Joe Francis, Not Present Dick Tooley, Winner

**Memorex Disk File Box, \$10\*** Joe Francis, Not Present Dick Tooley, Winner

*\*Estimated value*

*Submitted by Charlie Moore*

• What do you call four bullfighters in quicksand? *Quatro sinko*

• What's the difference between roast beef and pea soup? *Anyone can roast beef.*

*Submitted by Mervin Frank*

## **Membersí Renewal Dates**

**FEBRUARY** — John Bednarski **MARCH** - Sharon Graham **APRIL** — Joe Holtz, Lothar Loehr, Dan Sheffield **MAY** — Lloyd Boutwell, Terry Schiele, Harold Wann **JUNE** — Dan Cadish, Don & Jane Gilbert, Richard Metzger, Terry Terrazas **JULY** — Herman Beverburg, Joe Francis, Walter Jackson, Tony Lake, Ralph Seymour

*Submitted by Charlie Moore*

# **April program**

*page 1* ☞

provides directly from the Internet Explorer browser.

After Google, other top choices of search engines are: AllTheWeb, Teoma, Yahoo, AltaVista , MSN, and Lycos. Top choices for meta search engines which gather results from many web search engines by using one single service are: Vivisimo and Copernic. They are followed by: Ez2www, Kartoo & SurfWax.

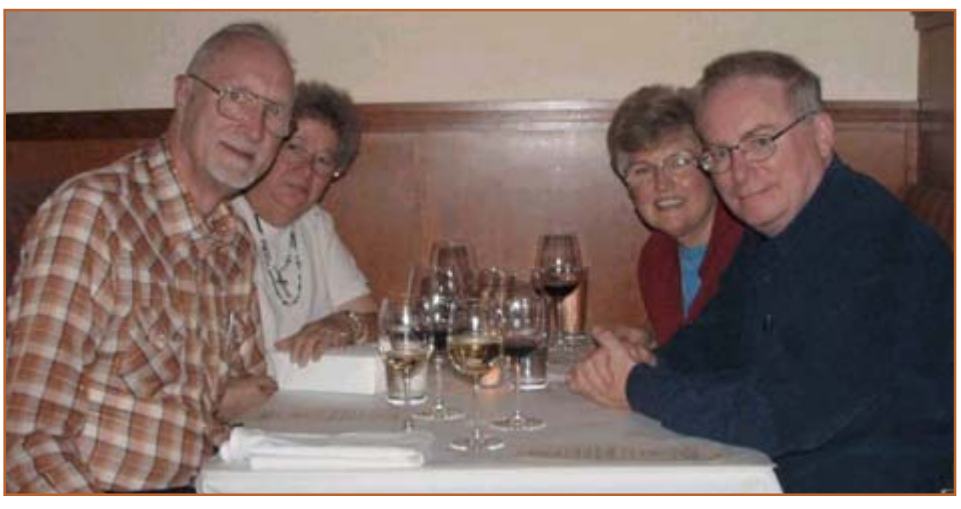

**Dream Dinner** — (Left) Ted Wirtz, a frequent contributor to the newsletter, and his wife Jayne, enjoyed a gourmet dinner at the Fume Bistro in Napa recently with (right) Ricki and Jim Bremer. The dinner was a reward for a new Point-of-Sale (POS) system module Ted developed that allows the service desk personnel to handle refunds electronically at Tall Mouse craft stores where Ted is the network administrator and Jim and Ricki are the owners.

# **Members' email directory**

### **Balazs, Frank**

.......................... *[fbalazs@netzero.net](mailto:fbalazs@netzero.net)* **Bazerman, Siles** .................... *[siles.bazerman@gte.net](mailto:siles.bazerman@gte.net)*

**Boutwell, Lloyd** ............................. *[LloydB8@aol.com](mailto:LloydB8@aol.com)* **Bullis, Art**

...................... *[bullis@worldnet.att.net](mailto:bullis@worldnet.att.net)* **Brubaker, Jim**

...................... *info@1homeseller.com* **Cadish, Dan**

.................... *[dbcadish@netscape.net](mailto:dbcadish@netscape.net)* **Covington III, Gary**

.......................... *garyiii@hotmail.com* **Emigh, Glenn** .......................... *[glenne@linkline.com](mailto:glenne@linkline.com)*

**Francis, Joe** .......................*[joefran1@earthlink.net](mailto:joefran1@earthlink.net)* **Frank, Mervin**

........................... *[mfrank3@juno.com](mailto:mfrank3@juno.com)* **Gonse, Linda**

............................ *[linda@orcopug.org](mailto:linda@orcopug.org)* **Gorham, Milton**

..................... *[m4gorham@home.com](mailto:m4gorham@home.com)* **Graham, Sharon**

....................*[shgraham@earthlink.net](http://home.earthlink.net/~shgraham/)* **Jackson, Walter**

............................... *[wvjaxn@aol.com](mailto:wvjaxn@aol.com)* **Kambeitz, Bob**

......................... *[rkambeitz@juno.com](mailto:rkambeitz@juno.com)* **Kaump, LeRoy**

............... *[leroy\\_kaump@hotmail.com](mailto:leroy_kaump@hotmail.com)* **Klees, Larry**

.................... *[lklees@dslextreme.com](mailto:lklees@dslextreme.com)* **Lake, Tony**

......................... *[TonyLake@juno.com](mailto:TonyLake@juno.com)* **Leese, Stan**

................... *[stan\\_leese@surfside.net](mailto:stan_leese@surfside.net)* **Loehr, Lothar** ........................... *[lothar@orcopug.org](mailto:lothar@orcopug.org)*

**Lyons, Mike** ............................ *[mike@orcopug.org](mailto:mike@orcopug.org)* **Moore, Charlie**

......................... *[charlie@orcopug.org](mailto:charlie@orcopug.org)* **Musser, Dave**

.................*[dmusser@worldnet.att.net](mailto:dmusser@worldnet.att.net)* **Schiele, Terry**

.............................*[terry@orcopug.org](mailto:terry@orcopug.org)* **Tooley, Richard D.** ......................... *[tooley@alum.mit.edu](mailto:tooley@alum.mit.edu)*

**Wann, Harold** .......... *[WANN.HSW@worldnet.att.net](mailto:WANN.HSW@worldnet.att.net)* **Westberg, Carl**

.............................. *[carl@orcopug.org](mailto:carl@orcopug.org)* **Wirtz, Ted** ............................. *[twirtz@pacbell.net](mailto:twirtz@pacbell.net)* **If you would like your name and email address added to the members' directory, please email your request to me:** *editor@orcopug.org.*

# **Donít miss ORCOPUG news & announcements**

If you aren't receiving your mailed or emailed information and announcements, you may need to update your addresses. Please send updates to Charlie Moore, Treasurer/Membership Chairman, at *charlie@orcopug.org*.

# **Lunch time riddle**

What do you call cheese that isn't yours? *Nacho cheese*

*Submitted by Mervin Frank*

## Senior citizen's alphabet

A for arthritis, B for bad back, C is for chest pains. Perhaps cardiac? D is for dental decay and decline, E is for eyesight—can't read that top line.

F is for fissures and fluid retention, G is for gas (which I'd rather not mention, H high blood pressure I'd rather have low), I for incisions with scars you can show.

J is for joints, that now fail to flex, L for libido—what happened to sex? Wait! I forgot about K! K is for my knees that crack when they're bent,

(Please forgive me, my Memory isn't worth a cent), N for neurosis, pinched nerves and stiff neck, O is for osteo- and all bones that crack, P for prescriptions, I have quite a few, Give me another pill; I'll be good as new!

Q is for queasiness. Fatal or flu? R is for reflux—one meal turns into two,

*page 11* ☞

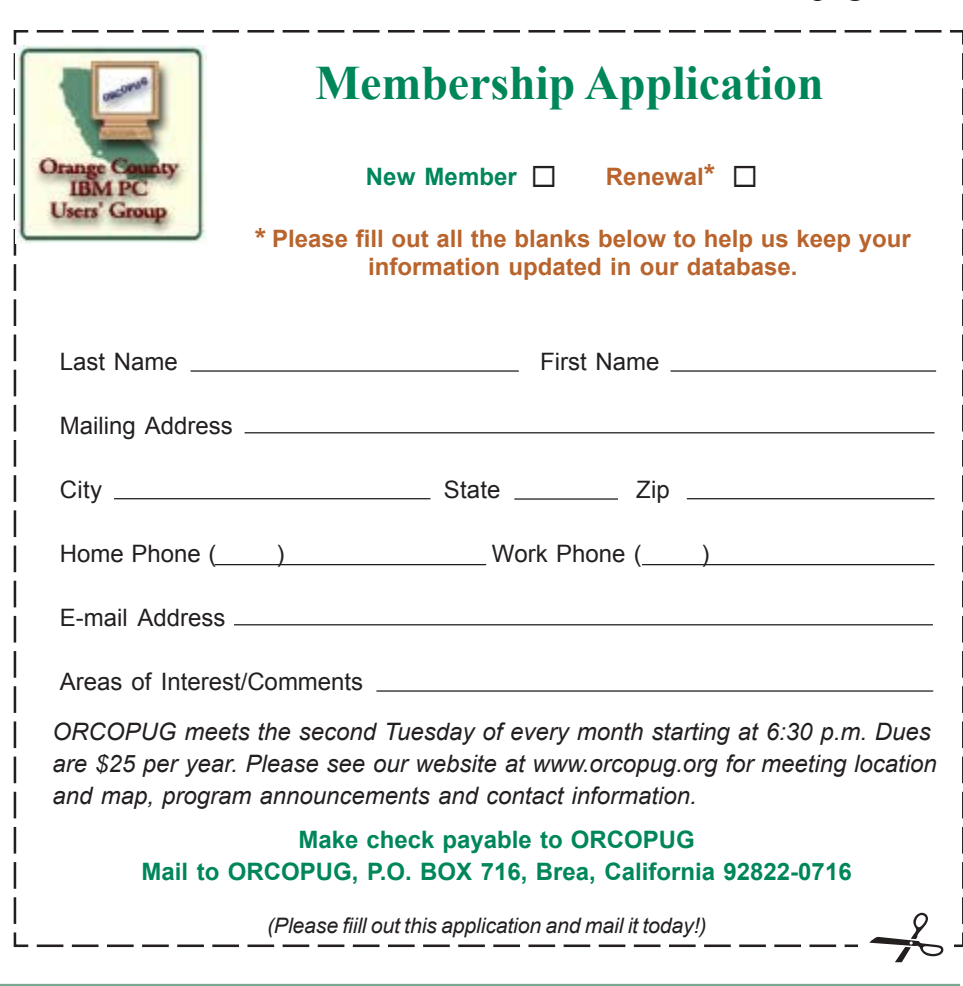

# **Hardware & software tips**

# **What to do when the battery goes out on your UPS device**

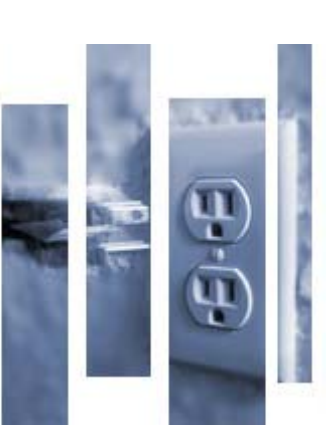

## *by Linda Gonse*

In the past, I regarded computer users who acquired every computer device known to technology and Bill Gates as geeks. Particulary, I couldn't see the actual need for an UPS (uninterruptible power supply) device.

Then, during the year of the rolling blackout in California, you might say I saw the light!

I bought an American Power Conversion (APC) BackUPS CS series UPS.

The UPS combines surge protection with emergency battery power during electrical failures. My CS500 will allow me almost as much as 18 minutes after the power fails, to safely finish a task that I've started, save, close any open files, and exit Windows. (A similar UPS at work has saved me from a couple of would-be disasters over the past two years.)

When there is a power failure, the unit's green light turns to amber. And, every 30 seconds, it beeps. This drives me crazy when I'm aware of an electric outage and am frantically trying to close everything out. But, the beep alerts me to a problem if I'm away from my desk.

Now that my unit is about 3 years old, I need to start thinking about a battery replacement for it. APC says "Batteries typically last 3-6 years, shorter if subjected to frequent power outages or elevated temperatures."

But, some less expensive UPS devices do not have replaceable batteries. This means they have to be completely replaced when their internal battery dies.

If yours is replaceable, I've found several online sites where you can locate replacement batteries.

First, of course, is the manufacturer of any device. APC users can go to *http://www.apcc.com.* Click on Search, then click the link to Product Technical

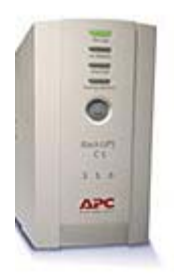

Specifications, and then, type in a keyword search to locate a list of replacement batteries. Belkin users can try *http:// www.belkin.com.* UPS users, in general, can go to *http:// www.shoplaptop.net/.* Click on UPS batteries on the left side of the page for a complete list. (There are batteries of all kinds on this site and you may want to browse around for your laptop's battery, too.)

Finally, there are UPS batteries at *http://www.insight.com/ web/index.php*. Type in *battery* in the on-page search in order to go to a page filled with UPS devices and accessories.

# **MS Office shortcuts**

### Increase or decrease text size

To quickly increase or decrease the size of text in Microsoft Word, Microsoft PowerPoint, Microsoft FrontPage, or Microsoft Publisher, first, select the text you want to resize. Then, to increase the font size, press **CTRL + SHIFT + >**. To decrease the font size, press **CTRL + SHIFT + <**.

## Repeat your most recent action

For repetitive formatting tasks, remember the F4 key. Whenever you press that key, you repeat your most recent action, whether it was adding borders, applying bold formatting to a selected word, or inserting a file or picture. This shortcut works in Excel, PowerPoint, Visio, and Word.

## Take a break during a PowerPoint slide show

Here's a useful tip for those who give presentations using PowerPoint slide shows.

When you want to stop for a break in your presentation without losing your place in the slide show, just press the lowercase B key or press the PERIOD (.). This will make the screen go black, and if it is a self-running presentation, it will pause. When you are ready to resume the show, press either key again, and you will start right where you left off.

### Detect and repair

The Microsoft Windows installer can detect and repair problems associated with installed Microsoft Office 2000 programs, such as missing files and registry settings. It does not repair personal files, such as documents or worksheets.

On any Help menu, click Detect and Repair.

*page 11* ☞

# **User group deals**

## **Magazine discounts just for computer user groups**

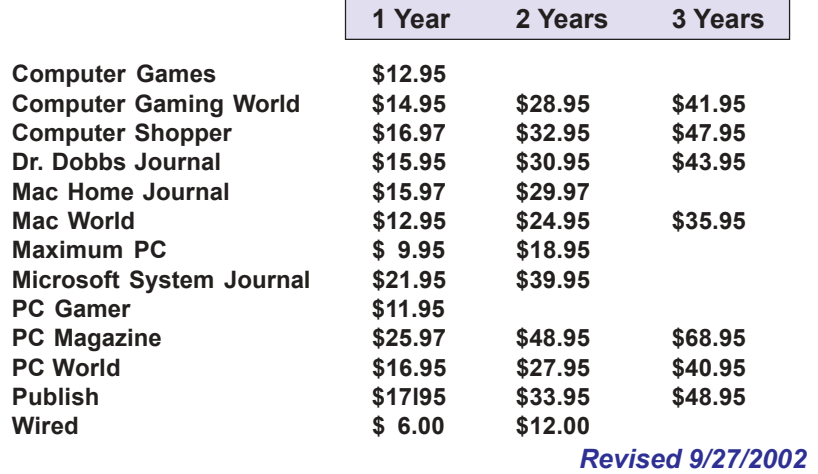

These prices are for new subscriptions and renewals. All orders must be accompanied by a check, cash or Money Order. Make payable to Herb Goodman, and mail to: **Herb Goodman, 8295 Sunlake Drive, Boca Raton, FL 33496.** Call or write: 561-488-4465, *[hgoodman@prodigy.net.](mailto:hgoodman@prodigy.net.)*

Please allow 10 to 12 weeks for your magazines to start. For renewals you must supply an address label from your present subscription to insure the correct start of your renewal. As an extra service I will mail a renewal notice to every subscriber about 3 months prior to their expiration date.

# **MEMBERSí ONLY! PAGE AT WWW.ORCOPUG.ORG HAS OFFERS AND DISCOUNTS JUST FOR MEMBERS!**

Click on the link to the Members Only page at www.orcopug.org. Then, type your user name in lower case, without spaces; your password is your member number following the letter "R".

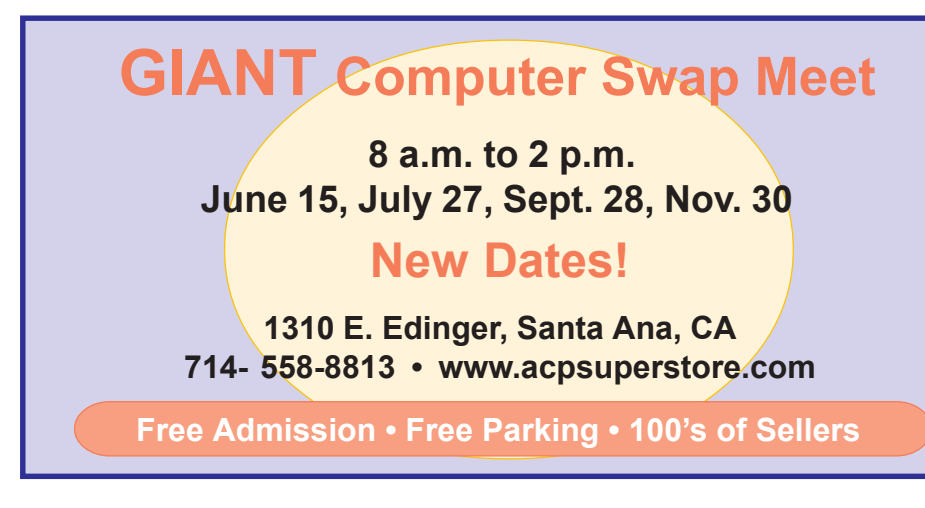

*Submitted by Carl Westberg*

# **StuffIt 8.0 released**

Registered owners of previous StuffIt Deluxe, StuffIt Lite (now called StuffIt Standard), DropStuff or DropZip versions can upgrade to StuffIt Deluxe 8.0 for \$14.99, directly from Aladdin at: *http://www.aladdinsys.com/store/ upgrades.html.* All customers providing a StuffIt Deluxe 7.5 proof of purchase after 1/12/03 are eligible for a free downloadable upgrade to StuffIt Deluxe 8.0 for Windows.

Go to our Members' Only! page at *http://www.orcopug.org* for a special user group discount and password.

## **20% off MS Press books**

User group members are entitled to 20% off all Microsoft Press books. To receive your discount, place your orders by phone by calling 1-800- MSPRESS. Give them the code **MCPC** to identify yourself as a user group member and receive 20% off.

## **Partition Magic 8 is offered at UG discount price**

## *by Gene Barlow*

PowerQuest Corporation recently announced a new version of their highly popular product, Partition Magic. Version 8 is a significant new release of this excellent product and one you should have on your system.

If you have purchased from us in the past at the user group discount price, you can now purchase PartitionMagic v8 for only \$35. The normal list price is \$69.95 and the upgrade price is \$49.95, so the user group price is the best you will find on this outstanding product. To order your copy, simply access our secure web order form at *www.ugr.com/order* and complete the form using the special code — UGPM8ANN.

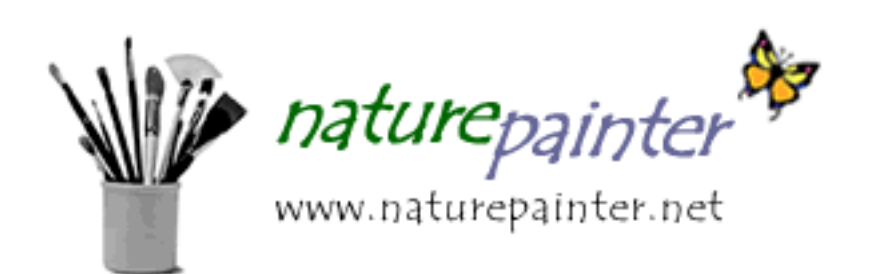

# **Naturepainter Digital Canvas 1.0 For Windows**

## *by Terry Schiele, Reviews Chairman*

ìNaturepainter is a realistic painting software program that makes it easy to learn how to paint with oils and acrylics," the release notes explain. "For the novice artist, Naturepainter is a great introduction to art, and is perfect for helping one learn different painting techniques before investing in buying expensive supplies. More experienced painters can use Naturepainter to create rich paintings or illustrations, and to experiment with ideas and colors before committing them to canvas."

Installation of Naturepainter for both XP and ME was automatic and without problems. I installed the program on both a Pentium III desktop machine and a Pentium IV laptop. I wanted to compare the program as it ran with the P III and P IV and also with the portability of the laptop.

The tutorials are interesting and enthusiastically provide encouragement to try some of the techniques, various paint brush styles and intensities. I think the tutorials may be the secret to the use of this program. More tutorials are essential and maybe the 'try as you are tutored' needs to be explored and expanded. Enthusiasm and confidence needs to be maintained and a quick 'help' button might also help some roadblocks I encountered. After each tutorial I opened a canvas and tried the techniques just watched. No matter how hard I tried I could not get the same effect as the tutorial. It may take a while and practice may prove that the techniques will work. Since I have a background in oil and watercolor painting and several techniques I expected I would easily be able to transition to the techniques on the computer screen. I think that the early version of this program still have some rough edges to work through. Some of my more sophisticated programs use a layering technique not unlike actual painting that allows for more depth, density and correction. One of the frustrations I had was to try to correct undesirable results from selected brushes, colors or moving the mouse over a rough area.

The addition of an 'undo' button would surely help and the advanced techniques of layering might be the sophistication needed to make the program more versatile. I realize there is a cost factor with more sophistication but frustration may determine how often this program is turned to for pleasure or creativity. A printed manual or a manual on disk that could be printed would also be helpful if not essential. When I got stuck on a canvas I had to guess or randomly try a key or tool to try to correct or continue the painting.

**Software review**<br>
When I first heard of the program I was interested since I had been looking for something that I could easily create a painting or graphic, and print or export into a flyer. The original description of the program provided the enthusiasm as a program to provide an outlet for the creative needs of the painter. The installation was easy and the first tutorials kept the momentum and interest. I found that the desktop computer with the P IV was better to use for the best quality of the painting. I think the stability and desktop space accounted for the difference. More tutorials and a variety of scenery is essential to keep the interest sharp. Except for some "dead ends" in technique and

*page 9* ☞

## *What do others think about Nature Painter?*

**iiif you've got a painting in your head waiting to burst out, this is a quick way to put your ideas down, without the mess or** expense of oil painting tools.<sup>"</sup>

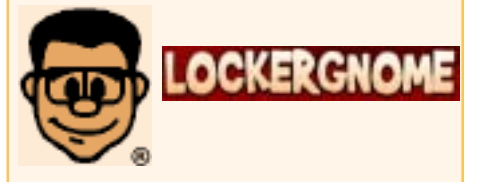

**A popular pick and 100% positive ratings on Cnetís Download.com, Zdnet Downloads, and graphics.com.**

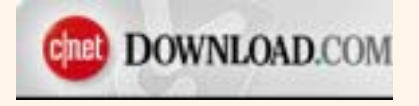

 **Spotlighted as a new release to watch from Zdnet Australia.**

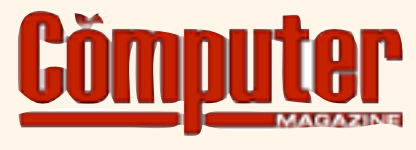

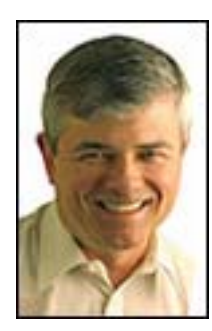

# The LangaList

*by Fred Langa*

In "What's the "Best" Monitor Refresh Rate?" (http://www.langa.com/ *newsletters/2003/2003-03-10.htm#5* ) we discussed the tradeoffs among resolution, color depth and refresh rates for standard CRT (TV-style) monitors. That prompted several readers to ask about laptop-style LCDs (liquid crystal displays), which are becoming more popular for desktop use. For example:

*Fred, Thanks for the great newsletter, I read each line every week. I have a question concerning the last issue concerning refresh rates and monitors. What about users with an LCD? The way they refresh is different than a CRT monitor isn't it? I have heard that LCDís donít redraw the entire screen but only refresh only a change in pixel color? I have read several interesting articles about refresh rates, resolutions and monitor settings. I have yet to read a comprehensive article about the effects of these things using a pure digital connection to a LCD. The following article was very comprehensive, I thought: http:// www.avault.com/articles/getarticle.asp?name=fpsconspiracy , but still didn't cover the LCD side of the house. Cappy* 

As I said in the above-referenced issue, "LCD-type monitors can often go even lower [than CRT refresh rates] and still remain flicker-free."

That's because the pixels in a standard color LCD are self-illuminating; they don't have to be "painted" serially by an electron gun, and they don't fade out if not repainted regularly. They are turned on by a signal from the video card, and stay on until another signal arrives telling them to turn off or change; or until power is removed. Because if this, many LCD's have default refresh rates of 60Hz, and still show no flicker at all.

However, this means that whatever image is on screen isn't getting updated that often. There may be no flicker, but in video and other rapid-motion images, you may see smearing, blurring, and loss of detail in the moving part.

LCDs have other issues too. For example, you may notice "artifacting" or "aliasing," where the sides of curved and sloping images (and text letterforms) have little jagged stairsteps. These visual defects have all but vanished from good CRT's driven by decent video cards: The video card fills in some extra data data that isn't really there— to fool your eye into seeing a smooth curve.

LCDs do this less well, even with helping technologies like XP's excellent ìClearType,î which was specifically developed to improve text legibility on LCDs. (See *http://www.informationweek.com/story/IWK20011115S0014* and *http://www.microsoft.com/typography/cleartype/* and *http://www.microsoft.com/ typography/cleartype/cleartypeactivate.htm* ) Even driven by ClearType, text on some LCDs can look very "harsh" and stark— a sure recipe for headaches and eyestrain.

But a lot has to do with personal taste and visual acuity. This isn't as strange

as it may sound: Some people walk around with eyeglasses encrusted with fingerprints and other crud, while other meticulously polish their eyewear on a regular basis. Likewise, some automobile drivers are OK with windshields so dirty they're more translucent than transparent, while other drivers are annoyed with even minor streaks and dirt.

It's similar with LCDs: Personal visual sensitivity plays a huge role in determining whether an LCD monitor will be OK for you. Specs and reviews are good place to start, but only can go

-----------------... find a store where П you can spend some<br>time with an LCD П T T before you buy it. ---------

> so far. Buying an LCD monitor without spending some time—not just half a minute at a store display, and certainly not just looking at a picture of an LCD as presented in a magazine or on a CRT screen— is a shot in the dark. Ideally, find a store where you can spend some time with an LCD before you buy it. Don't just view the images the vendor has set up—they're designed to show the screen at its best. The graphics matter, of course, but once you've seen them, view a long page of plain type, and read steadily for 10 or 20 minutes at your normal viewing distance. Your eyes will tell you if you've found a winner.

> (BTW: It used to be the same way buying standard CRT-based monitors—units from different vendors could have the same specs and yet deliver very different results. Now,

# **LangaList**

☞*page8*

CRT monitor technology has been thoroughly wrung out, and is less variable. If you buy, say, a name-brand "aperture grill," Trinitron-style monitor, it's probably going to be OK, no matter where you get it.)

Finally, in LCDs as with monitors, use the lowest refresh rate that gives you acceptable results. When you have a low refresh rate that's stable and flickerfree, try moving the mouse around rapidly, and view a video or play a fast shootíem-up game: Watch for smearing or streaking of the image. If everything looks OK, and if the LCD passed the reading test mentioned above, you've probably found a unit that will serve you well.

**This item reprinted with permission from The LangaList (a free email newsletter available at** *http://www.langa.com/newsletter.htm***), Copyright © 2003 Langa Consulting LLC.**

# **Software review**

☞*page 7*

correction which tended to be frustrating I am still enthusiastic about the purpose of the program. I will several times play with the program to try to create a new picture. I have learned several techniques by just experimenting with the program. None have yet been the "masterpiece" that I have saved. One difficulty I worked out is how to draw a horizontal straight line for the horizon line. By running the mouse against a straight edge and positioning the mouse properly the line is straight and horizontal. As time allows maybe with the added sophistication and ease in use the program will be as successful as the original authors intended. I wish them success.

We thank Naturepainter for the opportunity to review this program.

Contact: Brian Shin, brian@naturepainter.net, WWW.Naturepainter.net. WIN 95/98/ME/NT/2000/XP. Available by shareware trial version which offers minimal tutorials, does not allow 'saves', and includes a 'Nag' screen. Electronic download price, \$49.95, Full product CD \$59.95. Discounts offered to user groups for 10 or 25 units. Contact support@naturepainter.net for updated information.

## **Letters**

☞*page 2*

## **Embarrassing bug fixed**

I sent you a press release late last year mentioning the very first release of game called Brickles3001. Previously, Brickles was only available for the

Macintosh. You have no idea how excited I was to announce to you its availability on Windows!

I'm writing to tell you that unfortunately all of my Windows games (Brickles3001, Hang3001, Presidents3001 and States3001) shared a similar bug. This bug would result in the program installing perfectly, but sometimes not running at all. It would run perfectly well on some machines, but it wouldn't even start on others. This bug has been found and fixed. It is, of course, a very embarrassing happenstance, and one I'd just as soon forget. But, I hope you might alert your members...that I am confident the bug has been found and fixed.

# **Use caution in** these areas.

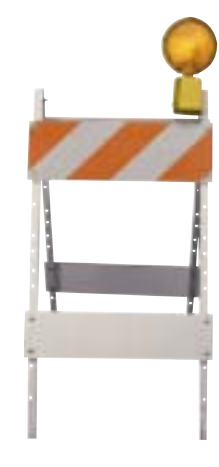

# **Reactivating accounts**

## *New twist on password stealing scam*

*(13/14 March 2003)* Discover cardholders are the latest target in password stealing scams.

Customers have been receiving email messages telling them their accounts have been put on hold due to inactivity, and that in order to reactivate their accounts, they must log in to the account; responses to the message are sent to a Russian Internet address.

Information collected includes plenty of identifiers that would enable identity theft: social security number, mother's maiden name, account number and passwords. PayPal and eBay customers have been targeted by similar scams. The method employed by this scheme is different; the e-mail linked to a real Discover site, but the submission form was wrapped in a hidden submission so the information was sent to the attacker. *http:// www.msnbc.com/news/884810.asp, http://www.computerworld.com/ securitytopics/security/cybercrime/ story/0,10801,79380,00.html*

*page 11* ☞

**Just back from two surgeries, Siles tells about the latest news in:** CD and hard drives are random access

# **Medical data recording, backups, newsgroups, and DVDs**

*by Siles Bazerman*

As some of you already know, on February 24<sup>th</sup> I had an angioplasty and a stent placed in my right cardiac artery. On March 31<sup>st</sup> I had surgery on my left knee, and I will be having surgery on my right knee in about three months. Because of this and some very pleasant family events, my mind has not been exactly on writing this column. Believe it or not, I do have other things in my life besides

computers. If you want to see some of them, visit my web site *http://mysite.verizon.net/res044a4/railroad.htm.* These efforts also take up a great deal of my time.

During my series of tests for these surgeries, I was fascinated to watch the computerized real time **data recording** and analysis now available. I remember when my father had similar tests done in the 1960s the information was not available for analysis for days. Mine were available within minutes. Progress is also very evident in the miniaturization of equipment like cameras and scanning devices, and the precise computer control of these devices.

Before this sounds like "General Hospital" let's get on to the topic at hand. I have finally given up on monitoring **Windows Me newsgroups** as several things have happened

to them. The same questions are being asked everyday as people will not take the time to do a search on Google groups to see if it has already been answered. A few people have hijacked the Windows Me General group and treat it as their own private social club. Lastly, the same few "knowledgeable people" continue to give out misinformation and berate others for not already having the knowledge how to solve their problems. I will still monitor several Windows XP newsgroups until I become bored with them.

Lately, I installed a **DVD-ROM drive** in place of my CDR. I still can play and read CDs but also can play and read DVDs. One day I hope to replace it with a DVD RW/R unit but I am waiting until either I am given one as a gift or the choice between DVD-R/-RW and DVD+R/+RW is decided. At this time I have been told that DVD+R/+RW is technically better but DVD-R/-RW is more compatible with existing programs. Sony has the right idea with a unit that will read, write, and rewrite to both formats as well as CDR and CDRW. However, it is the most expensive of the home user types. Above that are the professional grades.

I want this device for use as a primary **backup** unit as I hate swapping removable hard drives to get backup done, and I do not want to sit and insert five or six CDs. I like starting the backup or imaging program and then going to bed. In the morning the backup or image is done. Using my tape drive involves mounting a SCSI card and an external drive and then having my computer slow down because of the added card and drivers. Also tape is a sequential backup and much time is wasted in trying to restore one file about 75% of the way in.

and will find the file quickly.

I backup with Stomp BackupMyPC and image with Drive Image 2002 by PowerQuest. Both programs work well, but I have never gotten the emergency restore set to work in Stomp. Drive Image works from a boot disk for a full restore or in Windows, using Image Editor, I can restore any file(s).

With the **DVD player**, the best program I have found for viewing a movie or video is PowerDVD XP from Cyberlink. My DVD player

**Using an ATI All-in-Wonder card (Rage 128) I can play the DVD on my TV, play the TV on my computer, or watch the DVD**

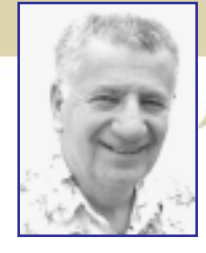

**on the computer.**

came with a basic or lite version, but I found the full upgrade well worth the cost. Using an ATI All-in-Wonder card (Rage

128) I can play the DVD on my TV, play the TV on my computer, or watch the DVD on the computer. It did require install-ing the latest ATI drivers for XP and running six cables between HAL (computer) and the Satellite control box and the VCR. Your installation may vary depending on the equipment you have and what you want to do.

One incentive I had for doing this is my knee surgery. I now can lay on a couch and watch DVDs, check email and surf the internet while elevating my leg.

**Siles Bazerman is ORCOPUG's APCUG Representative. Contact him at [siles.bazerman@gte.net.](mailto:siles.bazerman@gte.net)**

Q. What do you call a boomerang that doesn't work? *Apis*  $\gamma$ *Submitted by Mervin Frank*

# **Peripherals**

# **TECHNOLOGY**

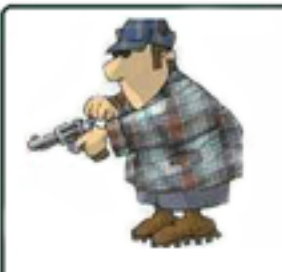

**Click** Whut ya hear when ya cock yer gun

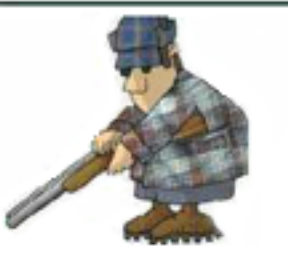

**Double-Click** Whut ya hear when ya REALLY mean bizness

# **For Country Folk**

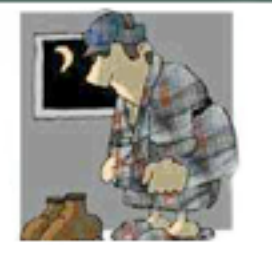

**Reboot** Whut ya have to do right before bedtime when ya have ta go ta the outhouse

*Submitted by Kay Gutmann*

# **Senior citizen alphabet**

☞*page 4*

S is for sleepless nights, counting my fears,  $T$  for tinnitus—I hear bells in my ears, U is for urinary: difficulties with flow,  $V$  is for vertigo, that's "dizzy," you know.

W is worry, now what's going 'round?  $X$  is for  $X$  ray—and what might be found. Y for another year I've left behind, Z is for zest that I still have my mind.

Have survived all the symptoms my body's deployed, And kept twenty-six doctors gainfully employed!

*Submitted by Ted Wirtz*

# **MS Office shortcuts**

☞*page 5*

To restore the program shortcuts to the Windows Start menu, select the Restore My Shortcuts while repairing check box. If the Detect and Repair command does not fix the problem, you may need to reinstall Office using the Setup program or the new Maintenance Mode.

## **Letters**

☞*page 9*

... download the actual games, view screen shots, and more (at *http:// www.winograd.com).*

Any questions, just give a yell. THANKS!

## **Ken Winograd Space-Time Associates**

## Newsletter contributors

**Carl Westberg, Charlie Moore, Donald Gonse, Fred Langa, Gene Barlow, Herb Goodman, Kay Gutmann, Ken Winograd, Linda Gonse, Lothar Loehr, Mervin Frank, Mike Lyons, Siles Bazerman, Ted Wirtz, Terry Schiele, Tony Lake.**

Newsletter deadline April 19

## ☞*page 9* **Use cautionÖ**

# **PDF attachment**

## *W32/Cult-A Worm*

*(14 March 2003)* The W32/Cult-A worm arrives as a .pdf attachment purporting to be a greeting card; it also includes a Trojan horse program. It spreads via random e-mail addresses and through KaZaA peer-to-peer network file sharing. If the attachment is launched, the worm generates a false error message and installs itself as windowsupdate.exe in the Windows System folder to ensure it is run on startup. Cult also connects to an IRC server to listen for more instructions. *http://www.pcpro.co.uk/?http://www.pcpro.co.uk/news/ news\_story.php?id=39554*

# **Weak Win 2000/XP passwords**

## *CERT/CC issues advisory on weak password protection*

*(11 March 2003)* The Computer Emergency Response Team Coordination Center (CERT/CC) has released an advisory warning of an increased number of systems running Windows 2000 and XP being exploited due to weak password protection on Server Message Block (SMB) file shares. Tools used in the exploits include W32/Deloder, GT-bot, sdbot and W32/Slackor.

Gaining administrator level control could let attackers access, alter and delete files, install malicious software or launch attacks on other sites. The tools' scanning activity could also increase network traffic to a point that performance could deteriorate.

Users are urged to disable file sharing, employ strong passwords and keep up to date with anti-virus signatures. *http://www.cert.org/advisories/CA-2003- 08.html, http://www.nwfusion.com/news/2003/0312windobroad.html*

*Source: SANS NewsBytes, www.sans.org*

# **Visitors are welcome! Meetings are FREE!**

<span id="page-11-0"></span>**The Orange County IBM PC Usersí Group regular meeting is scheduled for the second Tuesday of the month at 6:30 p.m. at the Sunny Hills Racquet Club, 1900 Camino Loma, Fullerton, (714) 992-1300. For more information, call (714) 990-0580, or go to** *[www.orcopug.org.](http://www.orcopug.org)*

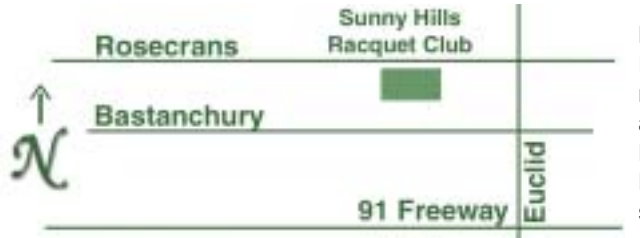

**Directions:** From the 91 Freeway, exit at Euclid and go north. Go past Bastanchury and turn west (left) onto Rosecrans. Sunny Hills Racquet Club is located on the south (left) side of the street

## **All members are invited to attend the planning meetings!**

Planning meetings are held the third Thursday of every month at 7 p.m. at Downey Savings & Loan, one block east of Harbor at Bastanchury in Fullerton.

**Special offers for our user group members are on the Membersí Only! web page at www.orcopug.org.**

## **Members' Web Pages**

**Siles Bazerman-Personal Page** *<http://home1.gte.net/reso44a/index.htm>* **Jim Brubaker-Discount Real Estate Services for Home Buyers and Sellers** *[http://www.1homeseller.com](http://basicbytes.com)* **Linda Gonse-PC Instruction, Newsletter and Web Page Design** *<http://basicbytes.com>* **Sharon Graham—Family Photos** *<http://home.earthlink.net/~shgraham/>* **David Musser-Consultant** *<http://home.att.net/~musserandcompany>*

Members, send your URL t[o editor@orcopug.org](mailto:editor@orcopug.org)

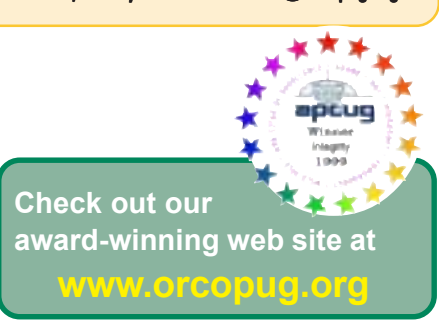

**Reprint Policy:** Permission is given to user groups to reprint unaltered, uncopyrighted material, with credit to the author and Nibbles & Bits.

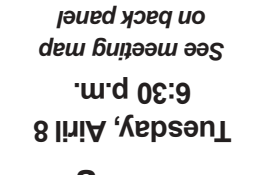

**How to use search engines**

*Computer users helping one another* **Orange County IBM PC Users, Group P.O. Box 716, Brea, CA 92822-0716**

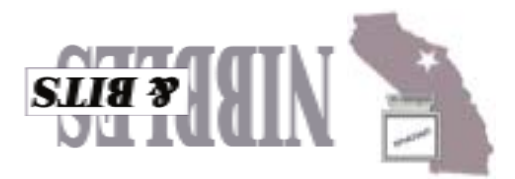